# **Створення відділення**

*У розділі «Організація» обираємо вкладку «Відділення»*

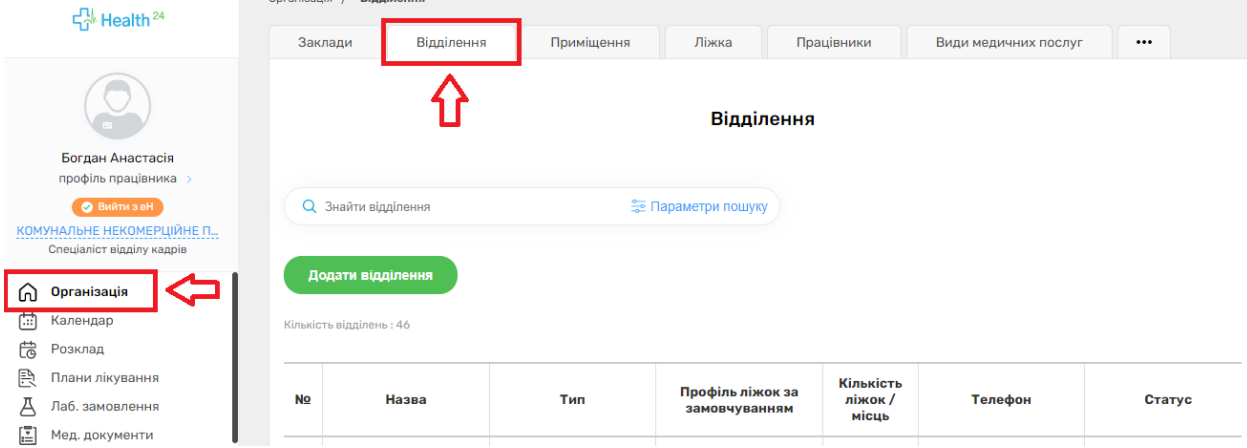

### *Відразу можна переглянути перелік всіх відділень*

Кількість відділень : 46

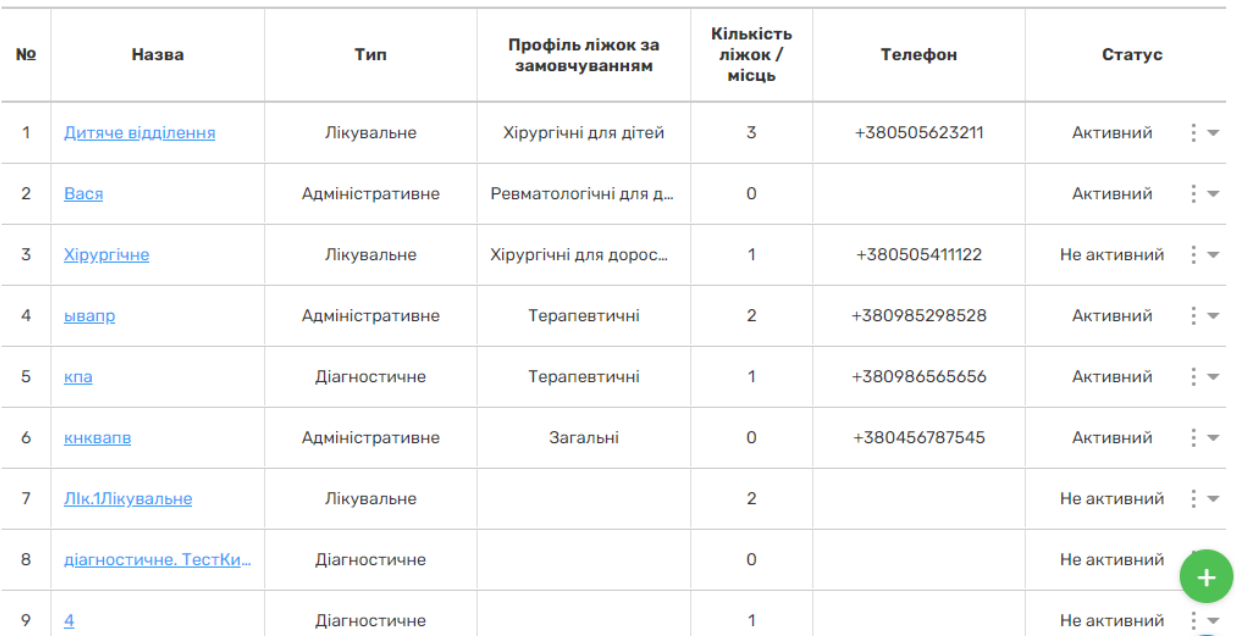

*Якщо натиснути, наприклад, на поле «Тип» можна переглянути більше детально інформація*

Кількість відділень: 46

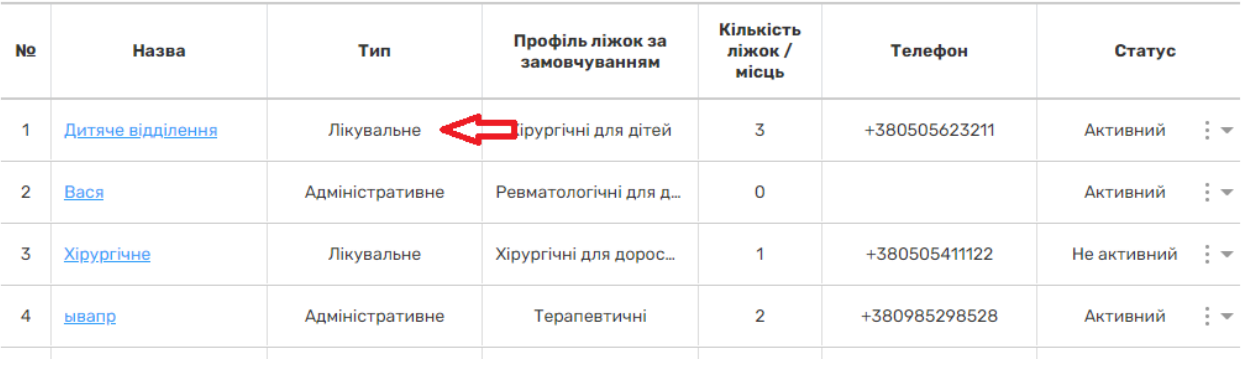

Кількість відділень : 46

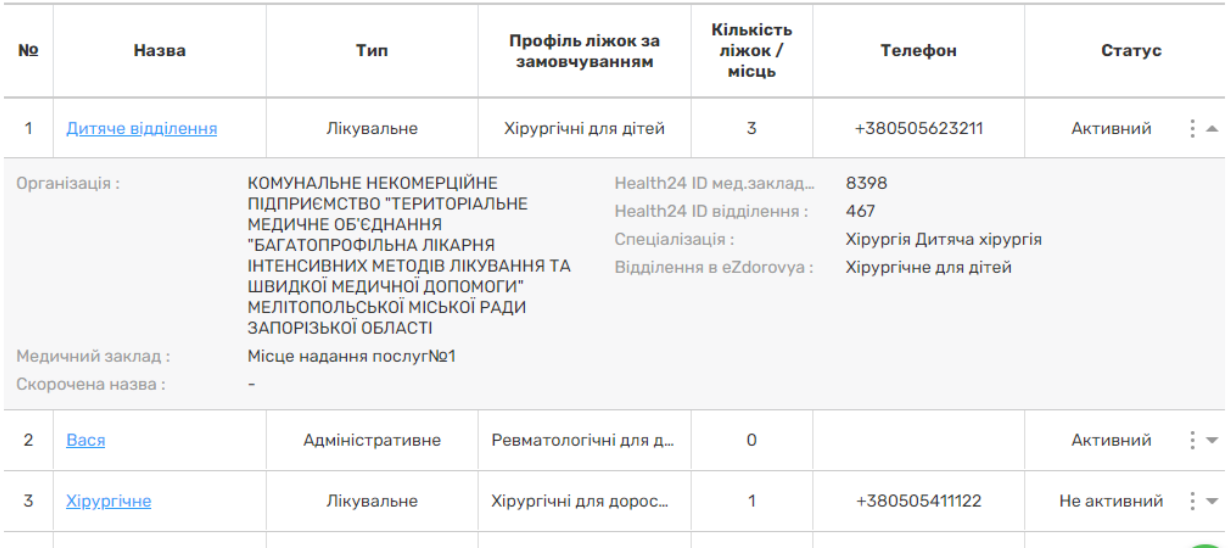

# *Якщо у вас багато відділень, можна шукати їх по заданим параметрами*

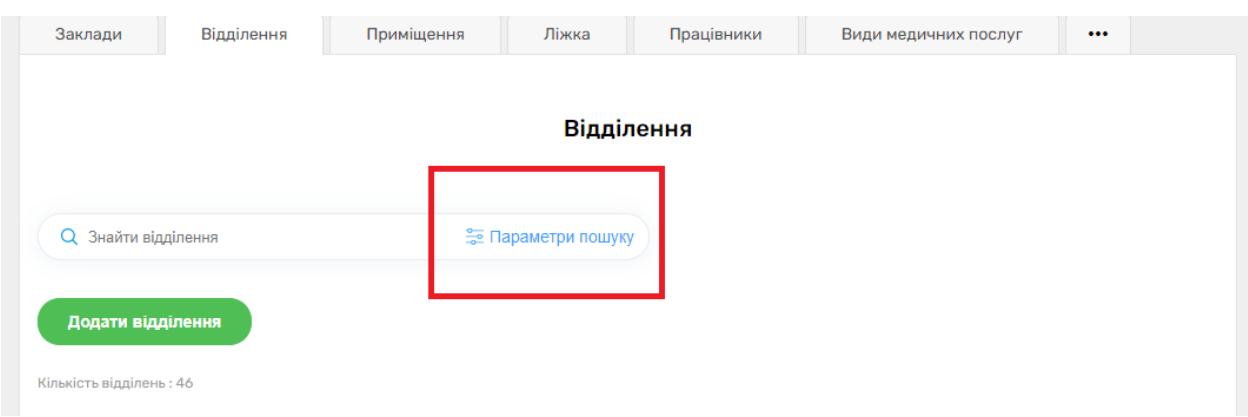

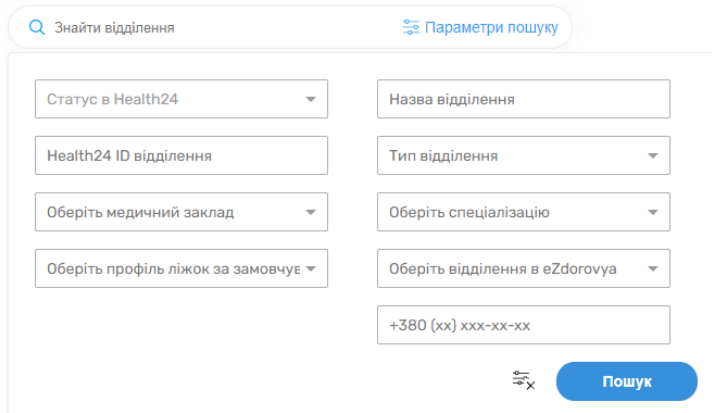

*Для того щоб додати відділенні необхідно натиснути на кнопку «Додати відділення»*

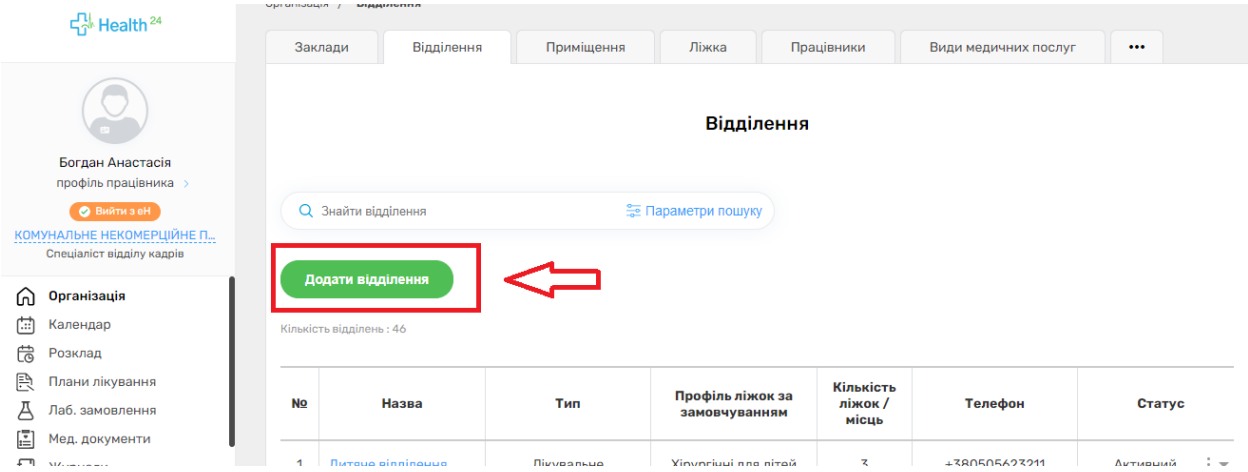

*Та заповнити обов'язкові поля*

*Примітки:*

- *Медичний заклад – структурний підрозділ, місце провадження діяльності де надається медична допомога, тобто фактичні адреси місця надання послуг.*
- *Якщо у вас декілька типів відділень, то необхідно додавати кожне окремо*
- *Рекомендуємо заповняти поле «Відділення в eZdorovya (ф.066/о)» так як, ці дані будуть відображатися у виписці пацієнта зі стаціонару у друкованій формі.*

**< Назад** 

### Створення відділення

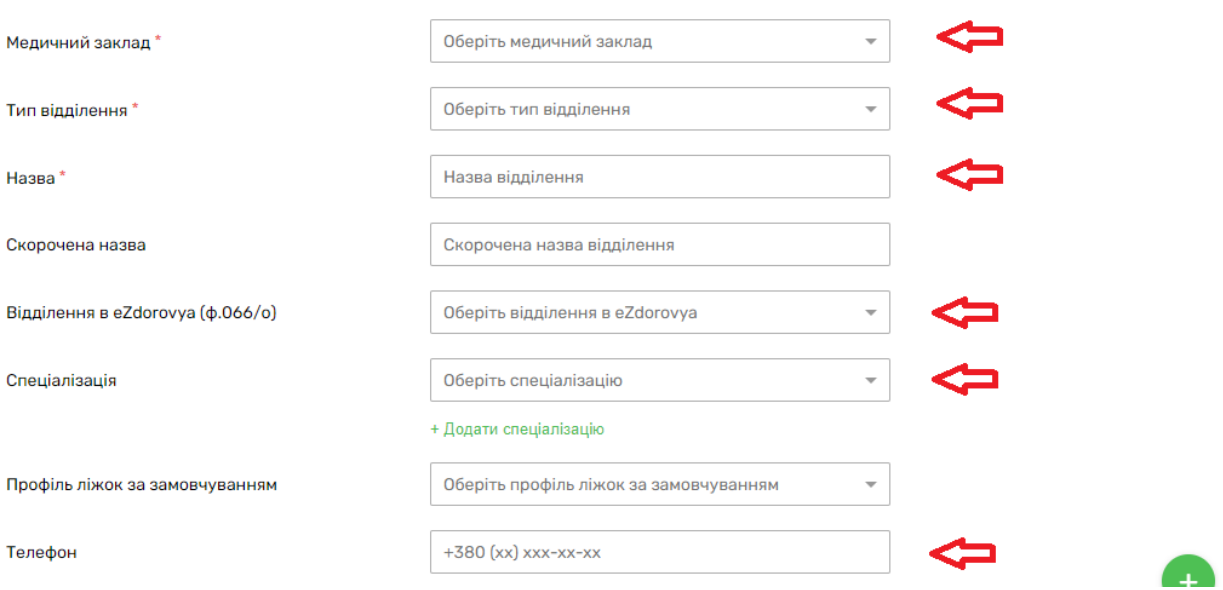

*Та натискаєте на кнопку «Створити»*

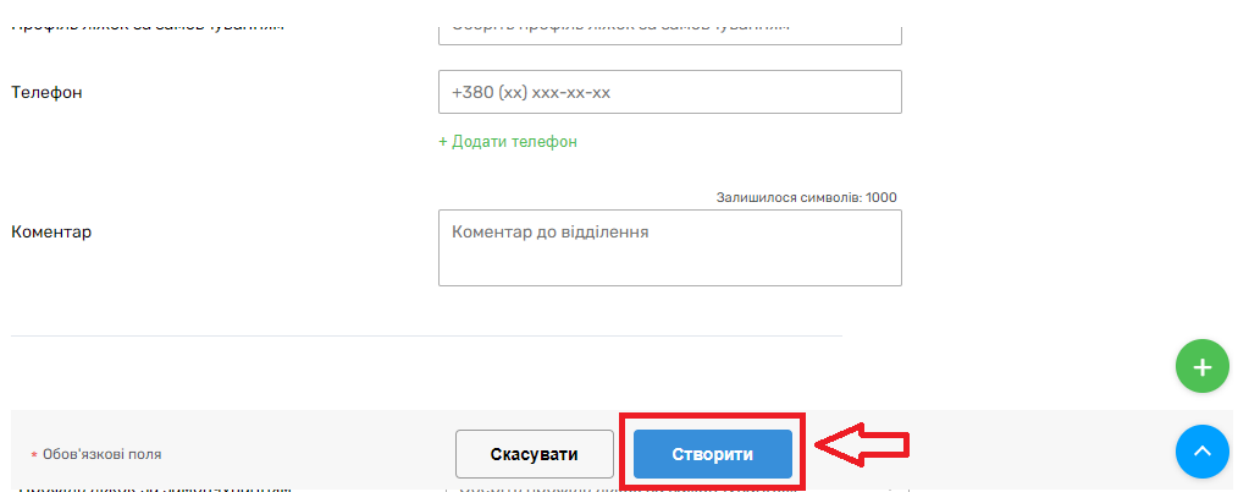

# *Після чого необхідно спуститися до низу сторінки та активувати його*

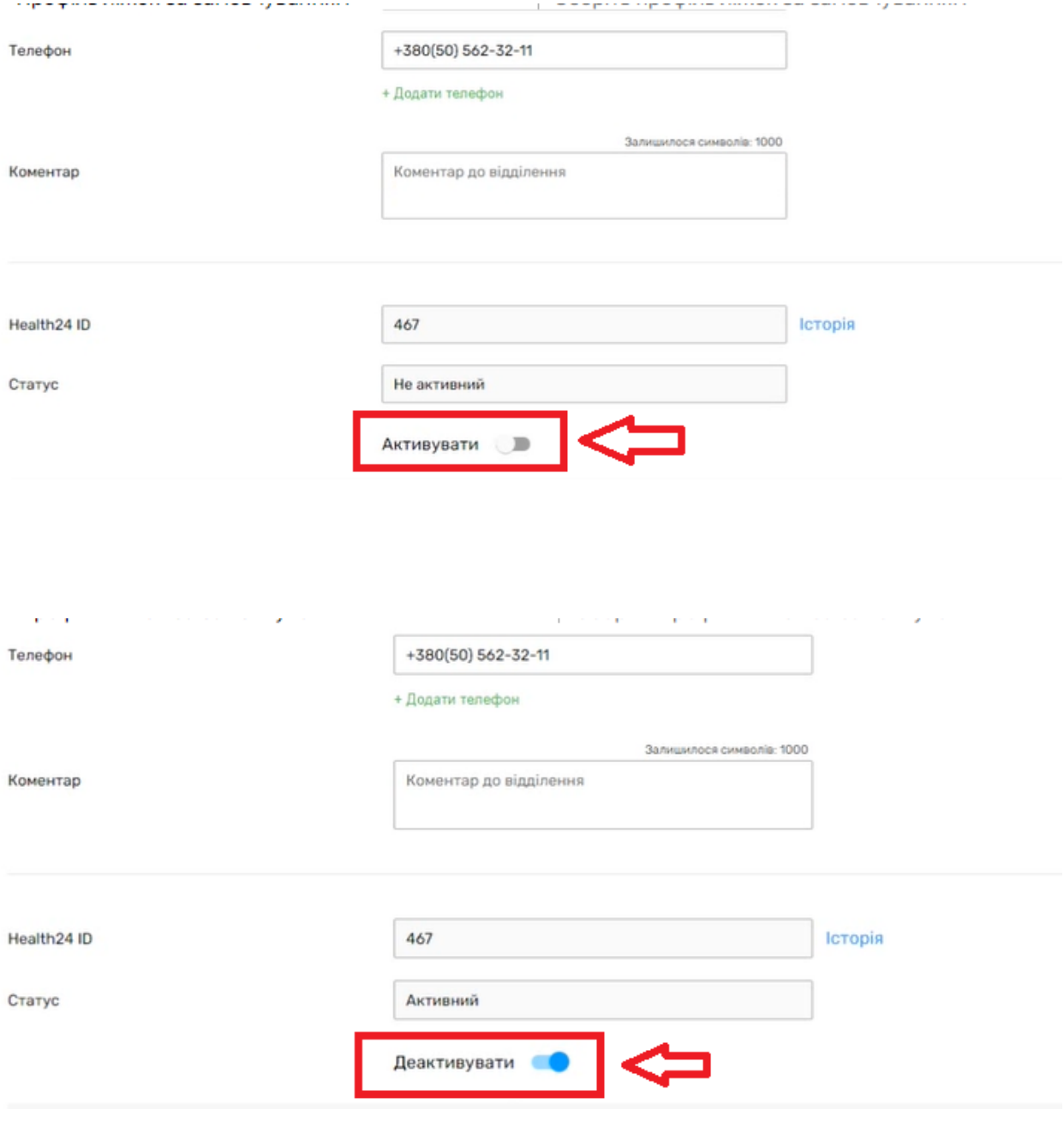